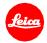

## Installation instructions for the Leica TL - Firmware 2.4

Dear Customers,

by installing the firmware 2.4 on your Leica TL you will gain additional functions and improved performance for your camera.

### **Update Contents**

| Model                   | LEICA TL    |
|-------------------------|-------------|
| <b>Update Version</b>   | Version 2.4 |
| <b>Update File Name</b> | TL_2400.TUF |

### Description

| Version | Description                                                                                                   |  |
|---------|----------------------------------------------------------------------------------------------------|--|
| 2.4     | Performance Improvements:                                                                                     |  |
|         | NEW: Compatible with the new Leica FOTOS app<br>Connect your smartphone to your Leica camera                  |  |
|         | <ul> <li>NEW: QR Code for all Leica Cameras</li> <li>Easy pairing of smartphone and Leica cameras.</li> </ul> |  |
|         | NEW: 1-Click Connection with FN-Button WLAN starts without submenus on FN-button.                             |  |
|         | NEW: Fixed WLAN name and password No submenus for setting name and password.                                  |  |
|         | NEW: No submenus for mode settings No submenus for setting a connection mode.                                 |  |

#### **Firmware Update Procedure**

- 1. Download an updated version of the firmware.
- 2. Copy the firmware file onto a SD Memory Card in its top level folder.
- 3. Make sure to turn off the power switch on the camera.
- 4. Insert the fully charged battery to the body. If the battery is not fully charged, the update process screen will not appear.
- 5. Insert the SD Memory Card into the camera.
- 6. Turn the camera on, while simultaneously pressing the video release button.
- 7. The firmware update screen will appear. Press OK.
- 8. The LEICA TL will start the update process. The firmware update will take about 90 seconds.
- 9. After the update process please restart the camera.

# **CAUTION:**

Please do <u>not</u> turn off your camera, or do <u>not</u> remove the SD Memory Card, do <u>not</u> remove the lens while updating your camera's firmware. <u>DOING SO CAN CAUSE A SERIOUS DAMAGE TO YOUR CAMERA!</u>